☞ 신청방법

① [인하포털-학사행정(INS)-비교과과정-인하더배움(비교과)신청/취소/내역] 에서 희망하는 분반 (총 2개 분반 중 1)의 프로그램명 "응급처치 및 심폐소생술(2학기)"를 찾아 [신청]버튼을 클 릭 (키워드 검색에서 '응급' 키워드 입력 후 검색) - 3/22(금)부터 신청 가능

**A 인하대학교 하사행정** 

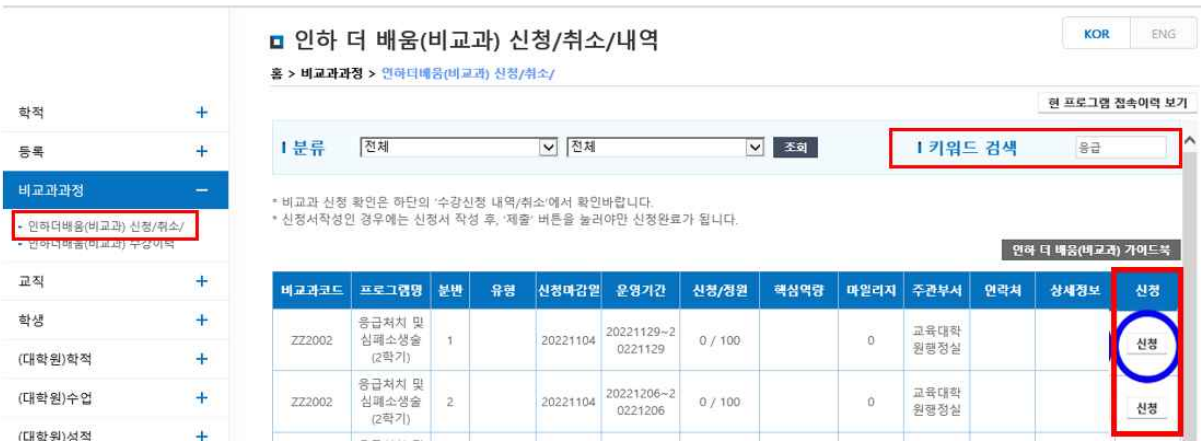

※ 2개 분반별 검사 일시 및 장소 세부사항 (상세정보 버튼 클릭 시 확인 가능)

| 구분  | 일자                  | 시간                 | 검사장소     | 비고 |
|-----|---------------------|--------------------|----------|----|
| 1회차 | 4/2(화)              | $18:30 \sim 21:30$ | 60주년 기념관 |    |
| 2회차 | $4/5(\frac{1}{11})$ | $18:30 \sim 21:30$ | 106호     |    |

 ② 신청버튼을 누르면 신청버튼이 "신청중"이라는 문구로 변경되고 아래 [수강신청내역/취 소]란에 내역이 생성. 관리자가 승인하기 전까지 [신청취소] 버튼을 누르면 신청취소 및 변경 가능

☞ 신청결과 최종 확인 방법 (3. 29(금) 확인 가능)

① [인하포털-학사행정(INS)-비교과과정-인하더배움(비교과)신청/취소/내역] 화면 하단에 있는 [수강신청 내역/취소] 란을 확인 -"신청상태"란이"승인"확인